# **CARSI 资源用户访问流程(爱教材版)**

### **访问方式:**

输入网址:https://www.itextbook.cn/

#### 1、点击登陆。

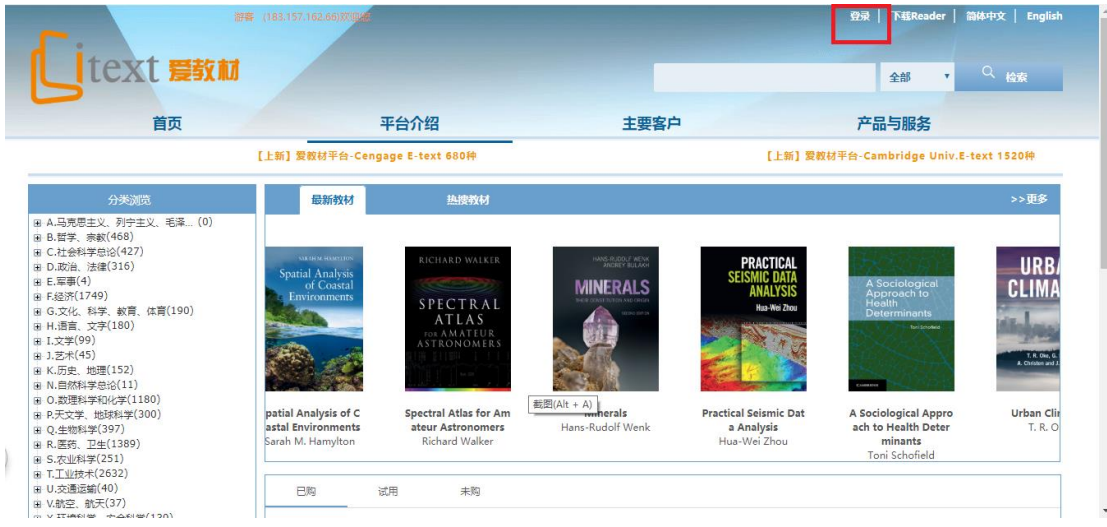

2、点击通过 CARSI 登录。

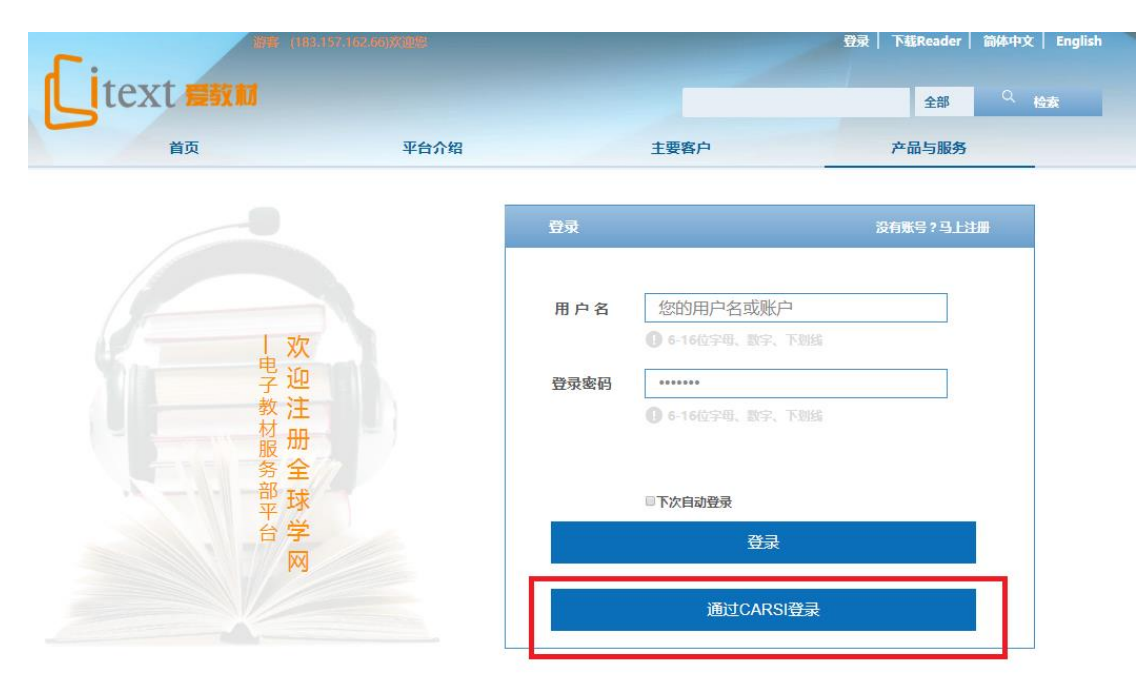

3、选择"浙江大学",点击确认,页面跳转至"浙江大学统一身份认证"。

#### CERNET统一认证与资源共享基础设施CARSI

中国教育和科研计算机网统一认证和资源共享基础设施(CERNET Authentication and Resource Sharing Infrastructure,简称CARSI)是由北京大学 发起的跨机构身份联盟,提供教育科研资源共享服务,简称CARSI资源共享服务, 2017年底,作为中国教育和科研计算机网CERNET ( China Education and Research Network)基础服务之一开始重点建设,与赛尔网络有限公司一起,面向国内大中小学、教育行政部门和科研机构开放身份认证服务,面向国内外 应用系统支持基于真实身份的资源访问控制。CARSI资源共享服务以Internet2 Shibboleth项目为技术基础,使用统一认证和授权中间件实现中国教育和科研 计算机网CERNET ( China Education and Research Network ) 统一认证和资源共享,详情参见https://www.carsi.edu.cn.

#### 请输入学校名称 浙江大学 确认 浙江大学(Zhejiang University) 浙江大学城市学院(zhejiang university city college) an 安徽大学(Anhui University) 东北大学(Northeastern University 海军军医大学(The Second Military college of henan normal 安徽工程大学(Anhui Polytechnic - China) Medical University) university) 东北师范大学(Northeast Normal 华南理工大学(South China 黄河水利职业技术学院(Yellow University) University of Technology) 安徽工商职业学院(Anhui Business University) River Conservancy Technical 哈尔滨工程大学(Harbin 华南农业大学(South China and Technology College) Institute) 安徽工业大学(Anhui University of Engineering University) Agricultural University ) 济南大学(University of Jinan)

#### 4、跳转至 INTL ID 登录界面, 使用 INTL ID 认证通过后即可访问数据库。

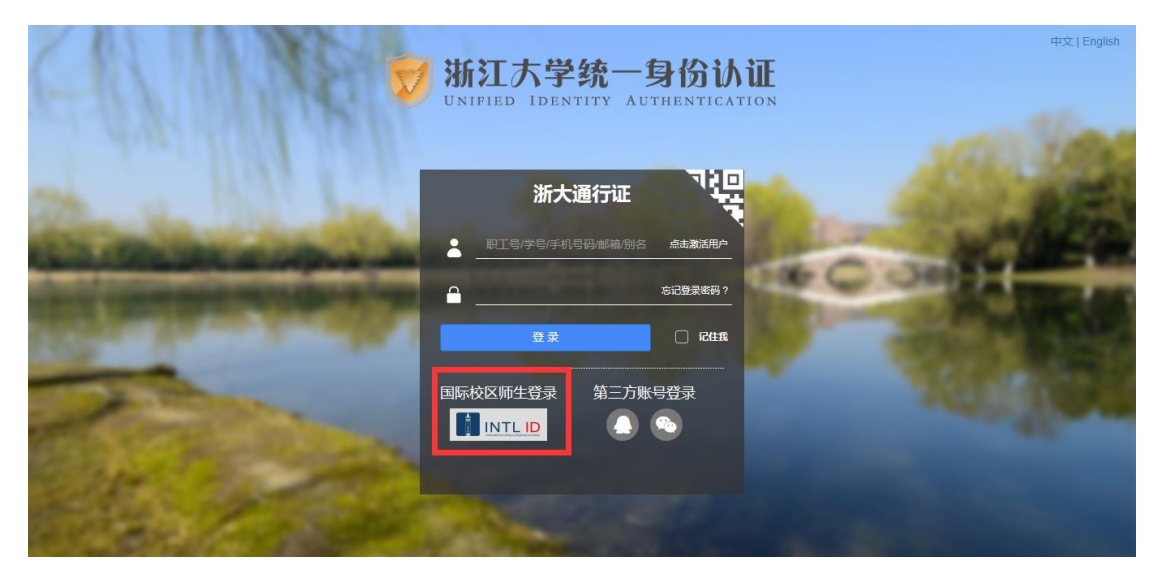

## 浙江大学国际联合学院(海宁国际校区)

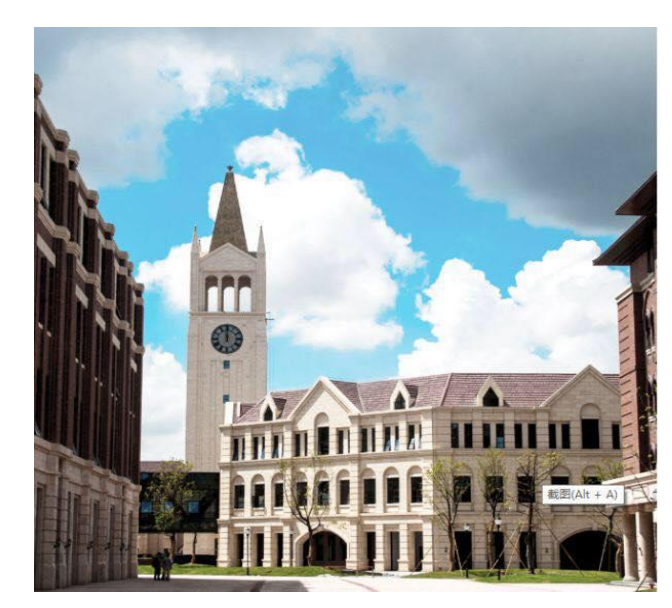

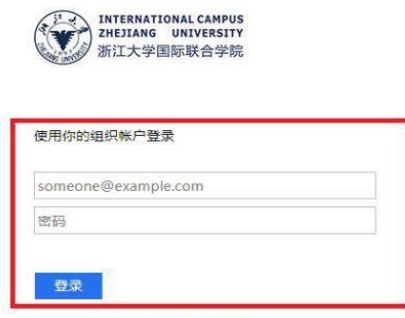

Please login with your INTL ID, If you have<br>problems logging in, email its.intl@zju.edu.cn or<br>call 0571-87572669.